# *TPLEX* TXII

Brief Operating Manual

[Pages 2 to 8] Basic usage

[Pages 9 to 13] Storage and optional items

[Pages 14 to 17] Precautions for use and specification

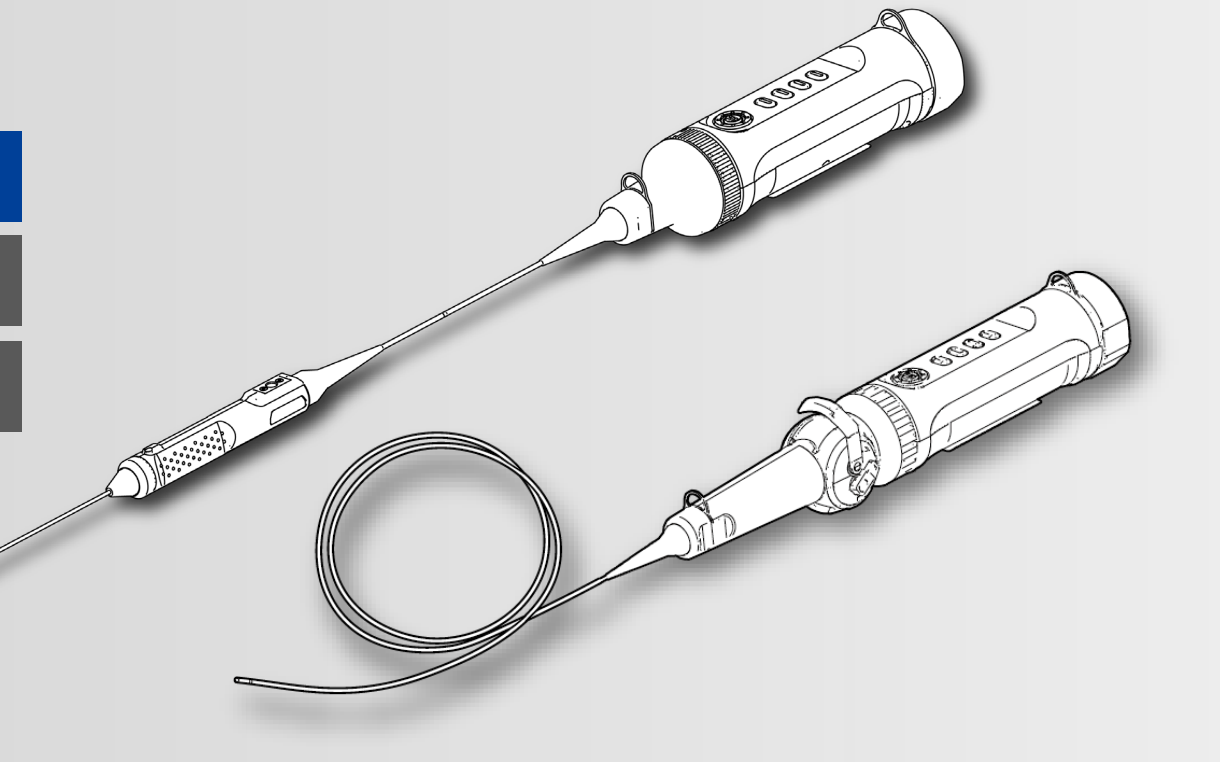

#### **\* Please make sure to read the included "Operating Manual" before using this product.**

MM4888 01

## **Product components**

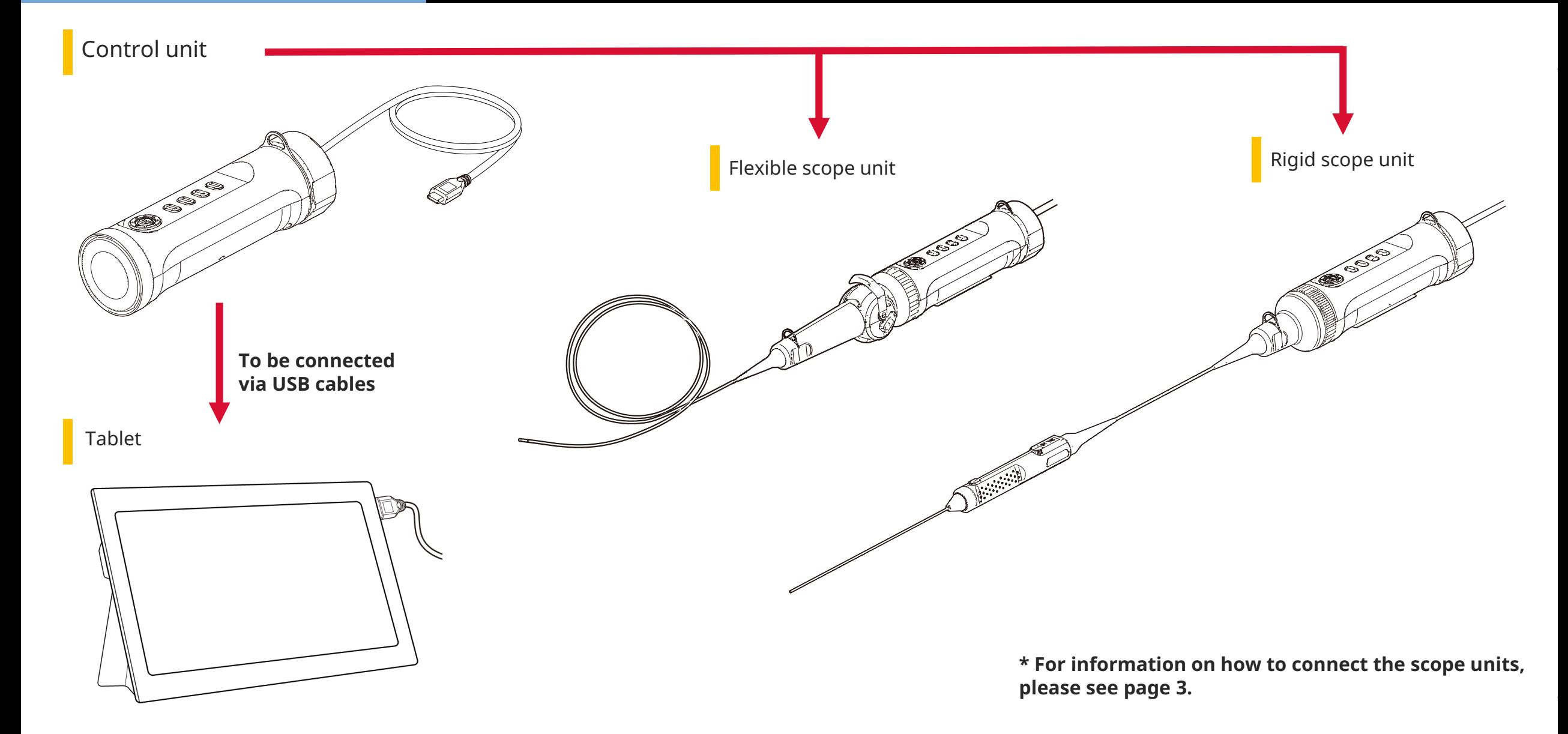

#### **How to assemble the components**

*1.* **Align the scope unit with the control unit and apply clamping rings.**

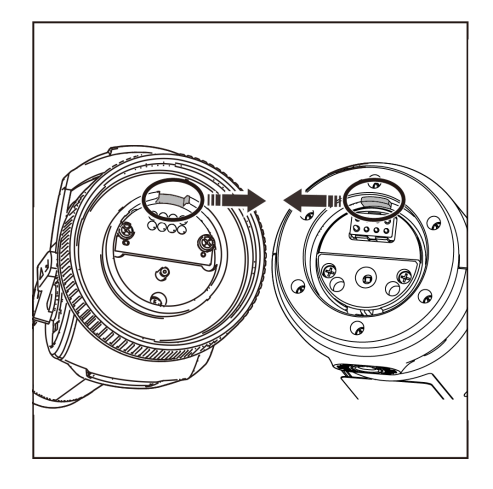

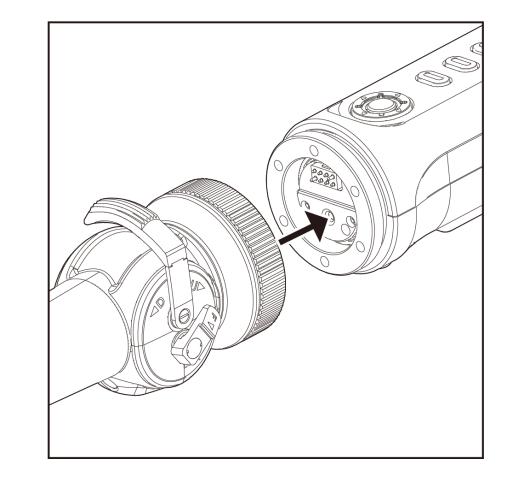

*2.* **Tighten the clamping ring to fix the scope unit.**

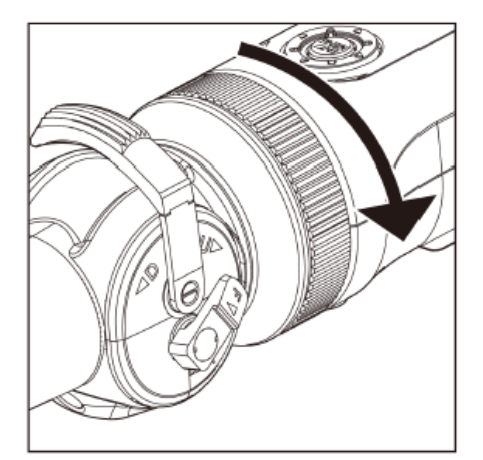

#### *3.* **Connect the cable from the control unit to the tablet.**

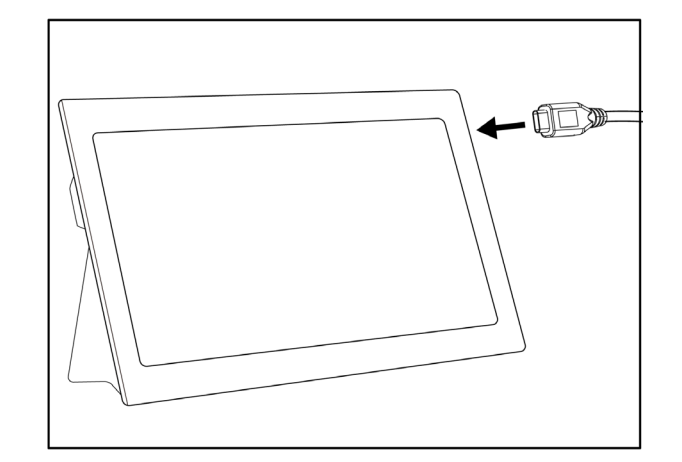

### **Preparing for operation**

#### *1.* **Download the .zip file containing the TXII software from the download site below and decompress it.**

https://www.olympus-ims.com/service-and-support/downloads/

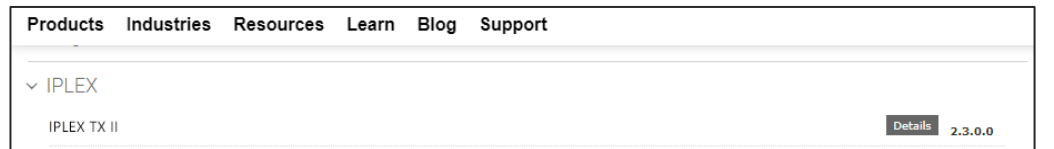

#### *2.* **Double-click the icon to start the software.**

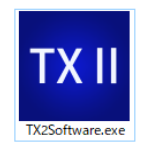

*3.* **Activate the application program. Enter the key code to activate the software. (Activation is only required when you establish a connection with the control unit for the first time.)**

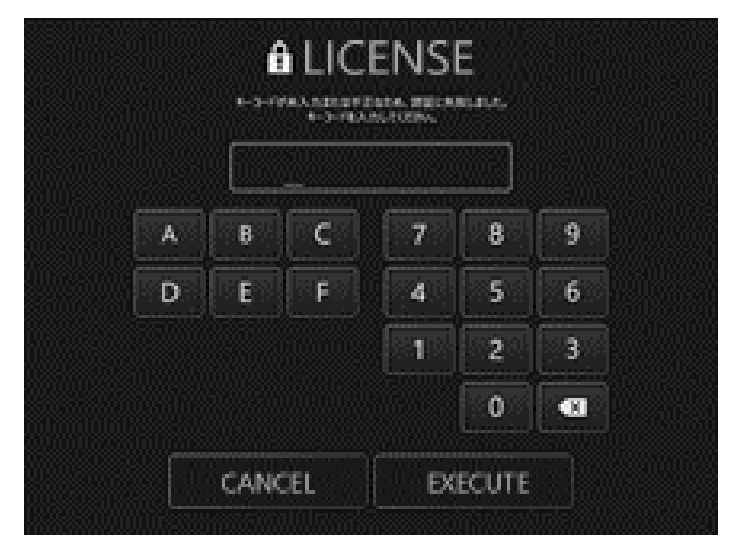

Enter the key code and then click [Execute]

#### **How to make observations**

## How to make observations/operating the flexible scope unit (angle lever)

How to make observations

*1.* **While watching the live image, insert the insertion section into the object under test and then observe the area of interest.**

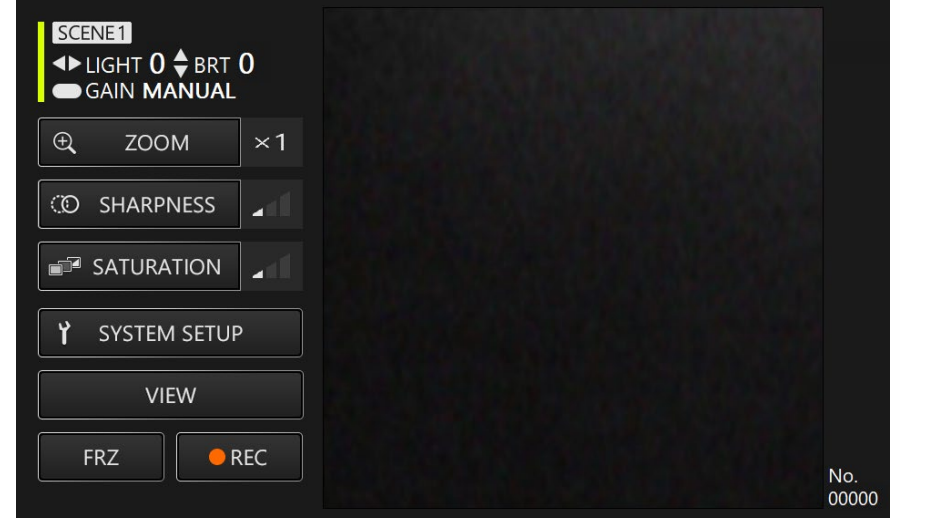

*2.* **To end the observation, slowly withdraw the insertion section from the object under test while watching the live image.**

How to operate the flexible scope unit (angle lever)

**While performing a bending operation, observe the area of interest**

*1.* **Unlock the angle lever in locked state and then perform a bending operation with the angle lever.**

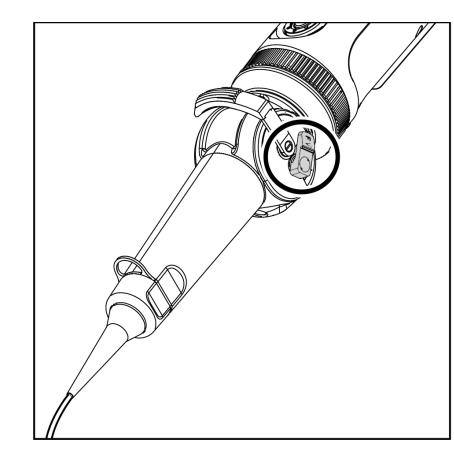

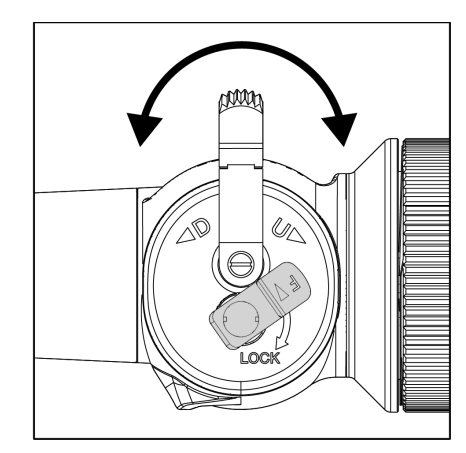

#### **Operations and functions**

### Remote Control mode

#### **Control unit, buttons**

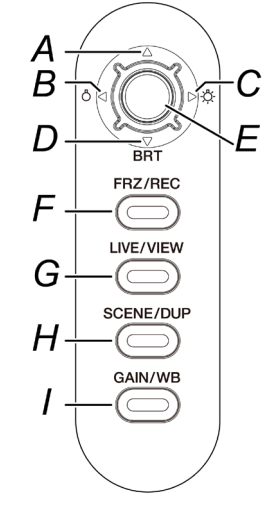

#### **Application screen**

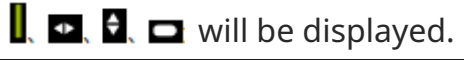

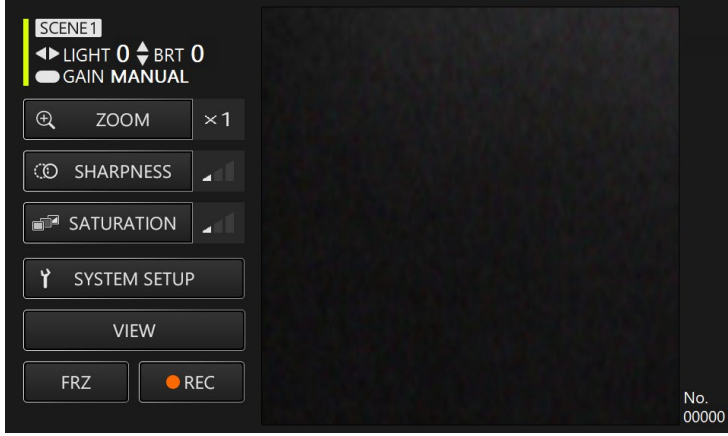

#### **In Remote Control mode, you can perform operations using the buttons on the control unit.**

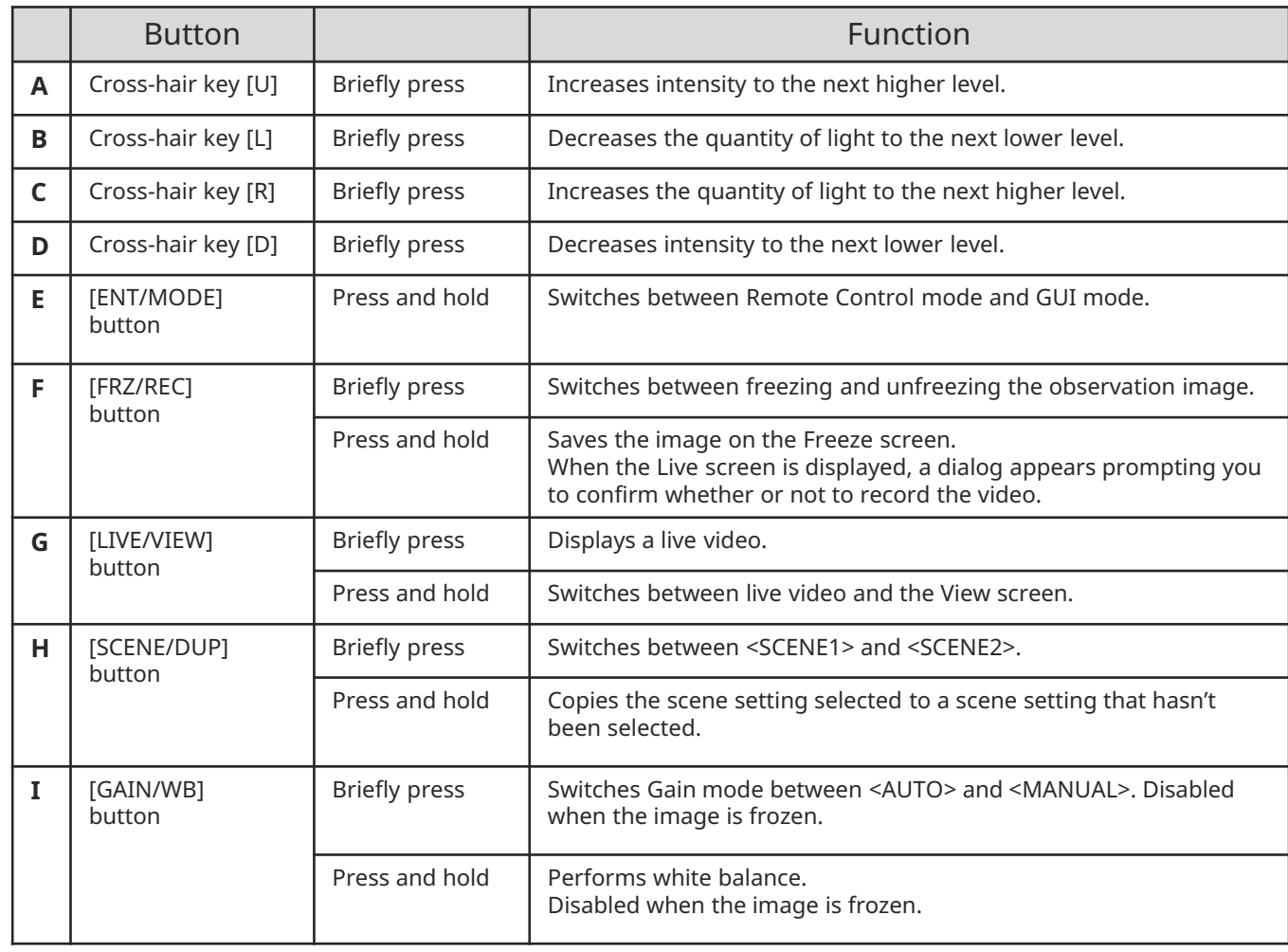

#### **Operations and functions**

## GUI mode

#### **Application screen**

\* The selected field is highlighted in yellow.

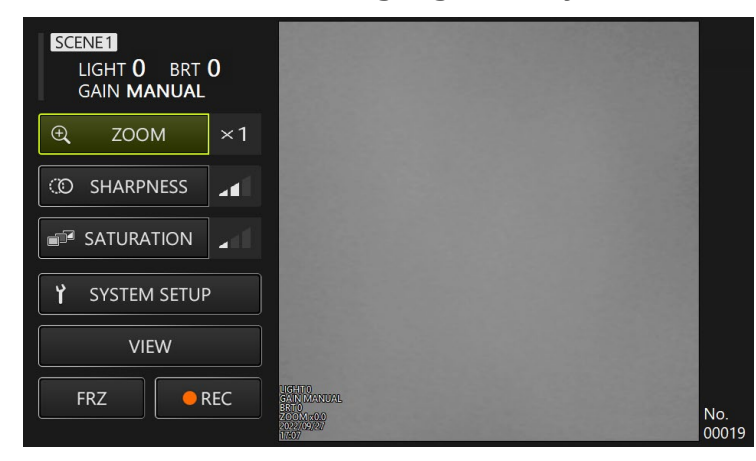

**In GUI mode, operations can be performed via the touch panel of the tablet or a mouse. (For some operations, buttons on the control unit are also used.)**

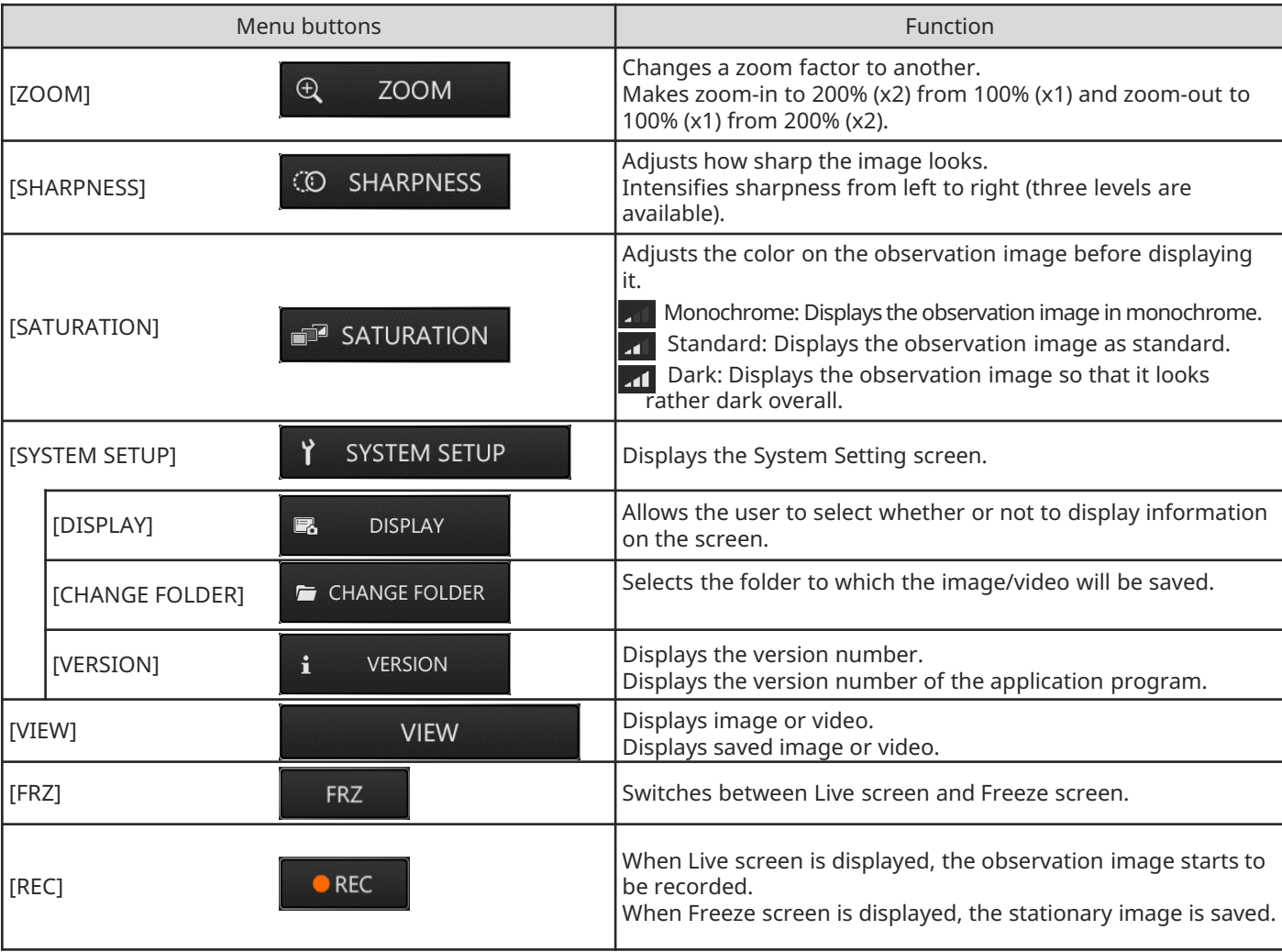

#### **Operations and functions**

## GUI mode

#### **Control unit, buttons In GUI mode, only the following buttons work.**

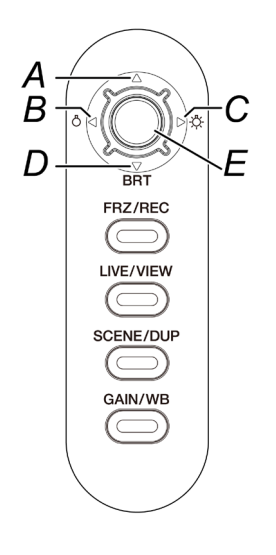

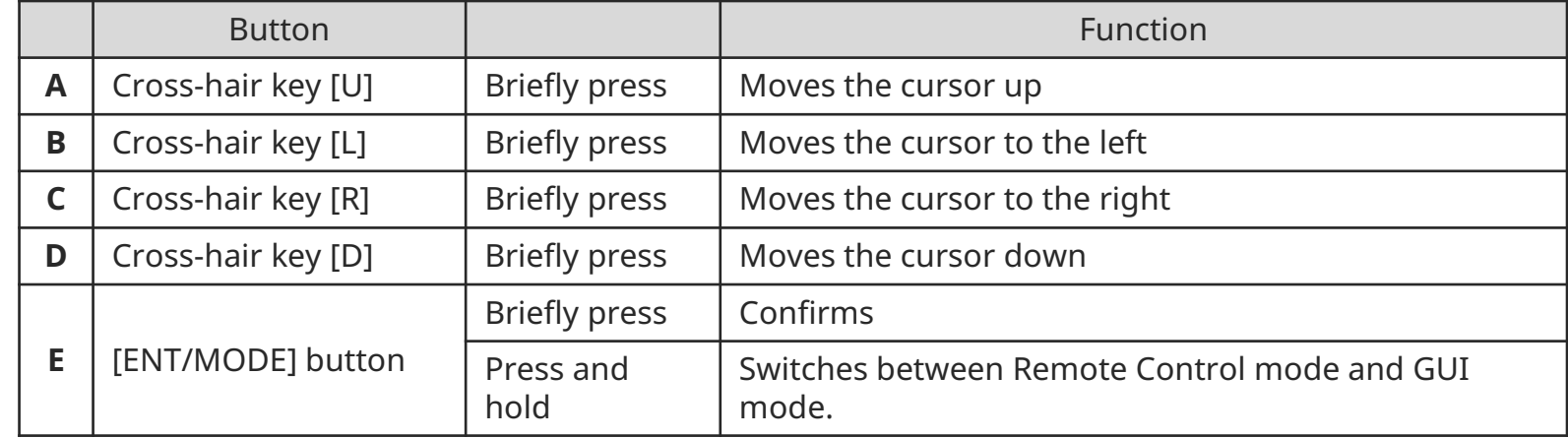

#### **How to store the components**

## Placing the components in the carrying case

**Placing the tablet in the carrying case**  $\blacksquare$  **Placing the flexible scope unit**  $\blacksquare$  Placing the rigid scope unit

Pull the belt out of the bottom of the tablet, and then affix the hook surface to the loop surface to firmly fix the tablet.

\* Place peripheral devices such as the AC adapter in the space on the right.

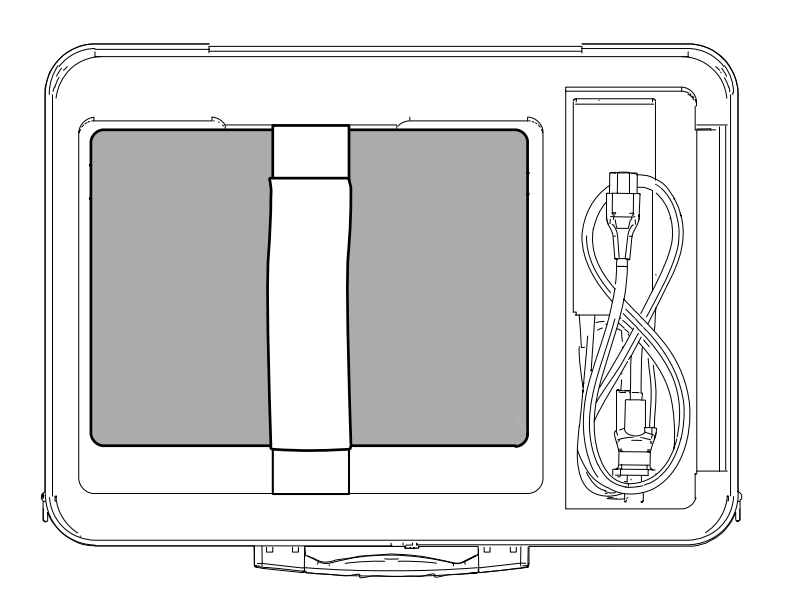

The components should be placed in the carrying case with the logos facing the front. \* Place the insertion section in the carrying case so that the distal end fits inside the case. \* Place peripheral devices such as the protection braid in the space on the right.

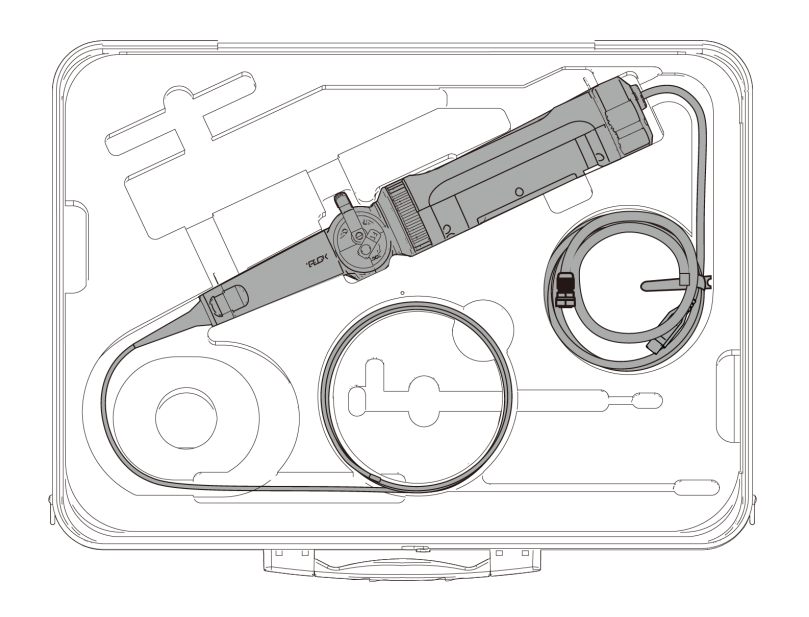

For storage, wind the cable attached to the scope twice around the scope.

\* Remove the protection sleeve and grip extender from the rigid scope unit and then place them in the carrying case.

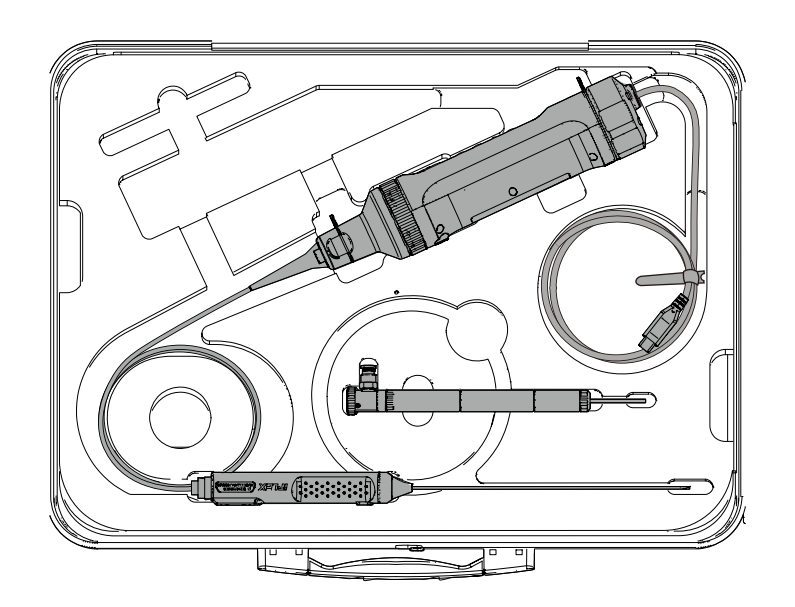

### **How to assemble the components**

## Attaching and removing the protection braid

Attaching the protection braid to the flexible scope **Removing the protection braid** 

*1.* **With the insertion section of the scope stretched, position the protection braid over the insertion section by repeatedly elongating and contracting the protection braid.**

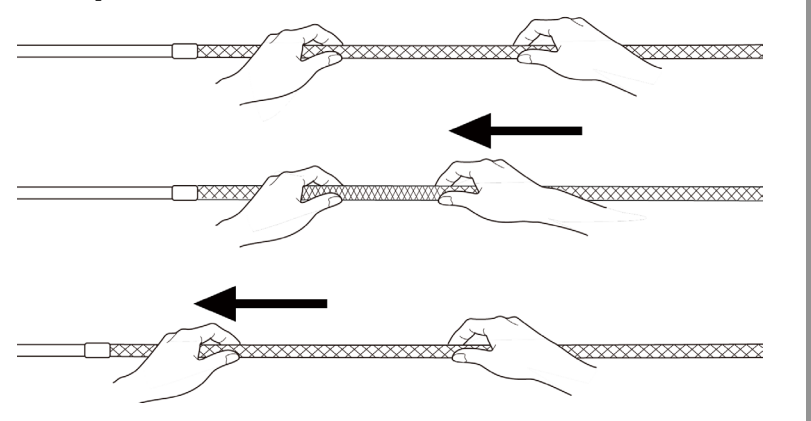

*2.* **Once the entire length of the protection braid has covered the insertion section, insert the braid stopper into the insertion section and then firmly tighten the tightening screw of the braid stopper.**

**from the flexible scope**

*1.* **Loosen the tightening screw of the braid stopper and then slowly withdraw the protection braid from the scope.**

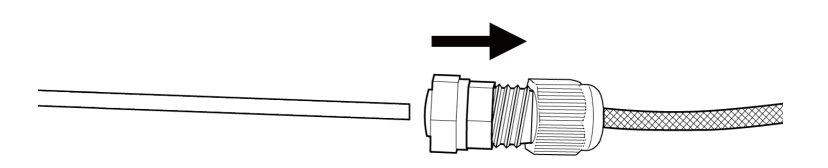

### **How to assemble the components**

## Attaching and removing the protection sleeve

Removing the protection sleeve from the rigid scope **Removing the protection sleeve** 

*1.* **Remove the bending-proof device from the rigid scope unit by rotating it counterclockwise.**

*2.* **Attach the protection sleeve to the rigid scope unit and then fix it by rotating the clamping ring clockwise.**

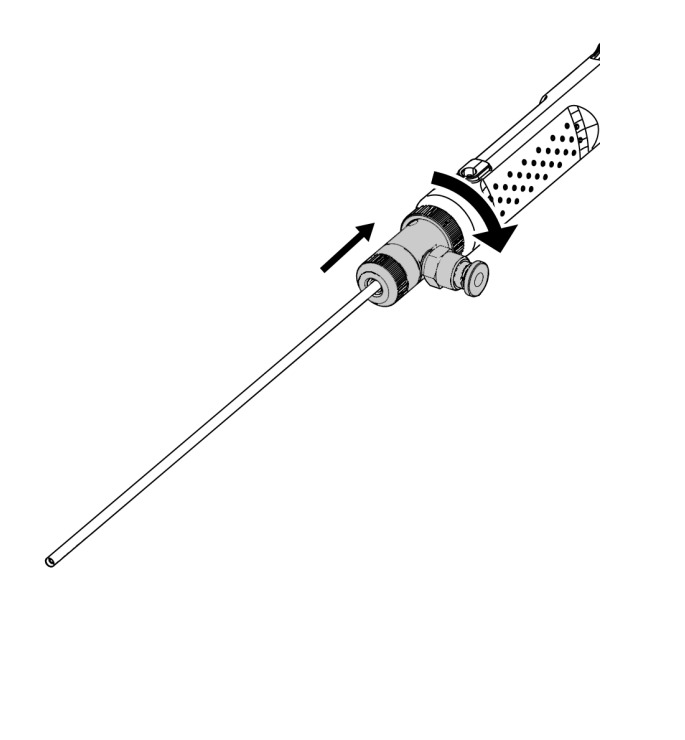

**from the rigid scope**

*1.* **Remove the clamping ring by rotating it counterclockwise. Attach the bending-proof device and then fix it by rotating it clockwise.**

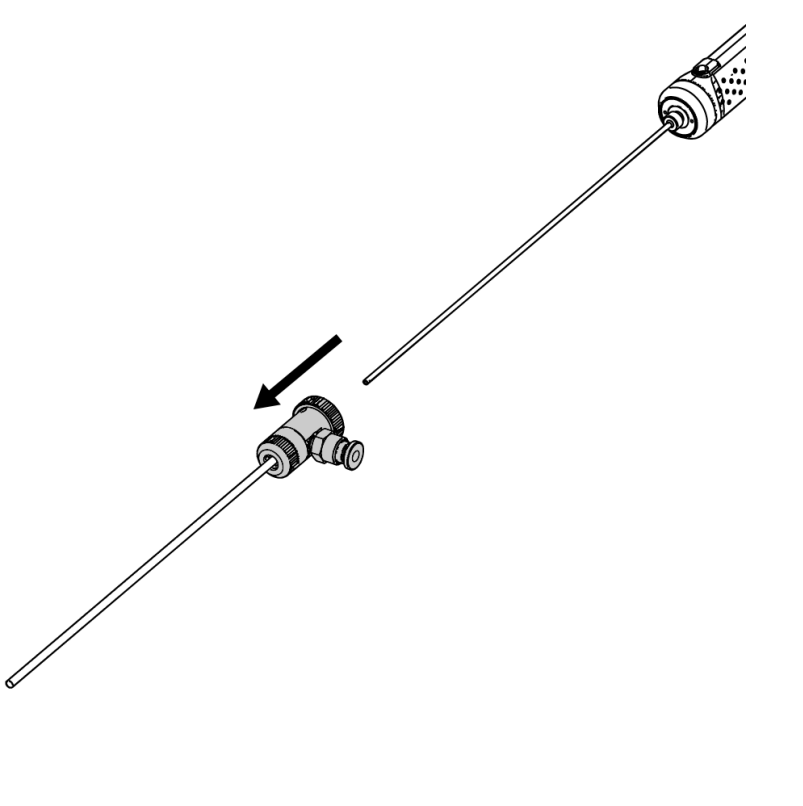

#### **How to assemble the components**

## Attaching and removing the grip extender

Attaching the grip extender to the rigid scope **Removing the grip extender** 

*1.* **Remove the bending-proof device from the rigid scope unit by rotating it counterclockwise.**

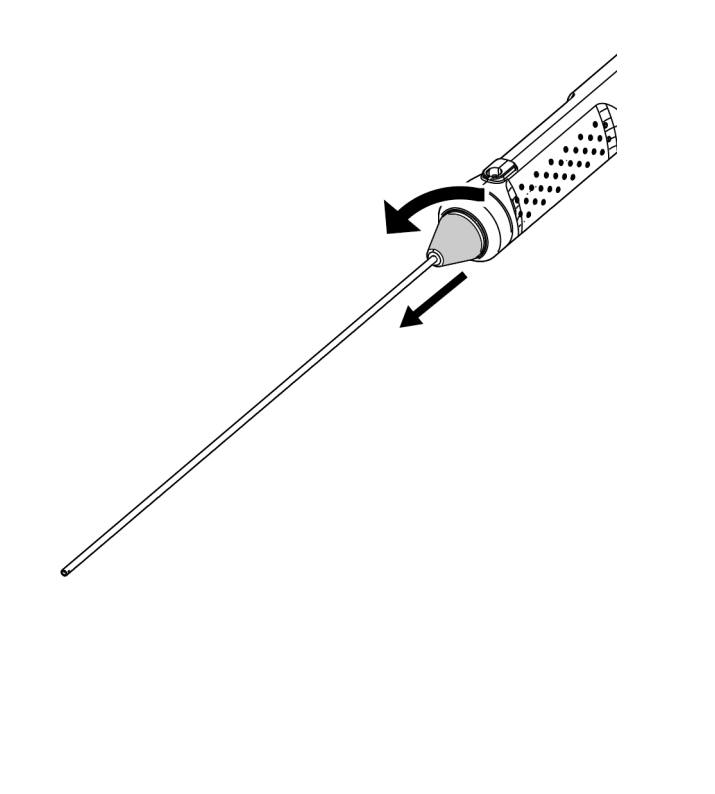

*2.* **Attach the grid extender to the rigid scope unit and then fix it by rotating it clockwise.**

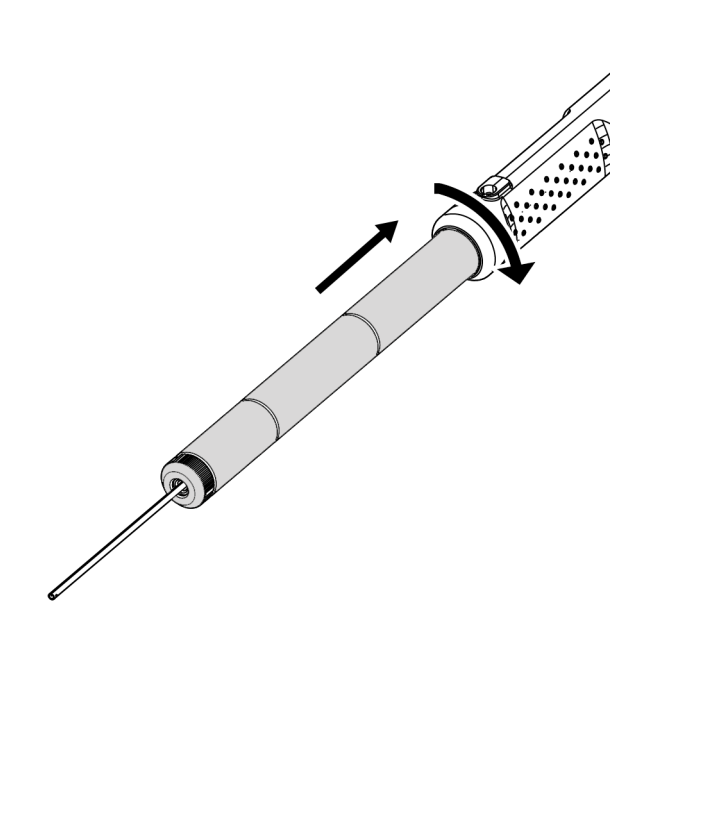

**from the rigid scope**

*1.* **Remove the grid extender by rotating it counterclockwise. Attach the bending-proof device and then fix it by rotating it clockwise.**

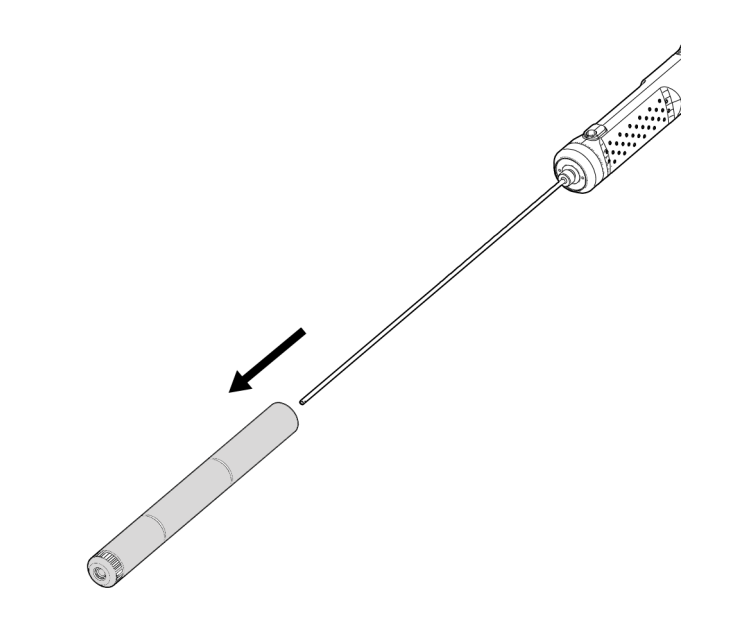

# How to use the protection box

*1.* **Open the lid of the protection box and then place the tablet on the tablet stand.**

**How to assemble**

**the components**

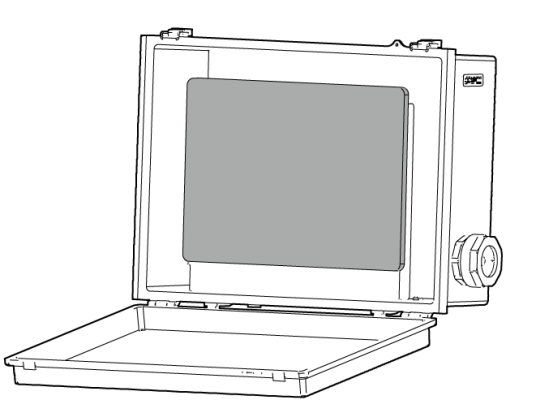

*2.* **Put the USB cable from the control unit through the nut, then the gasket stopper, and finally the gasket.**

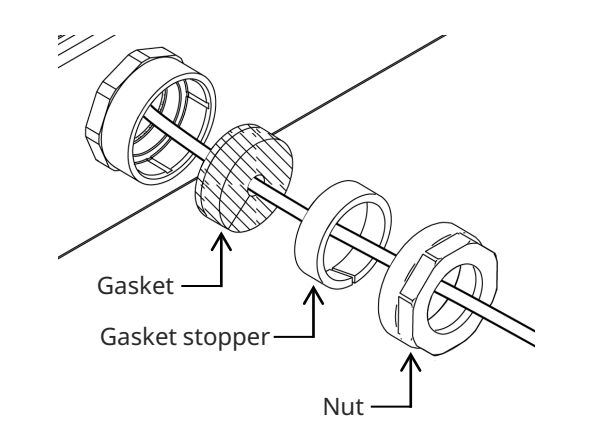

*3.* **Combine the gasket with the gasket stopper.**

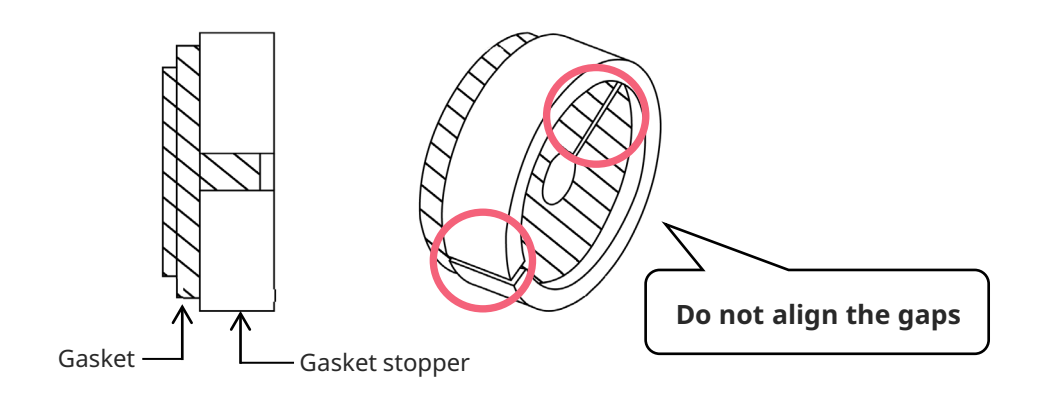

*4.* **Attach the nut for the side surface.**

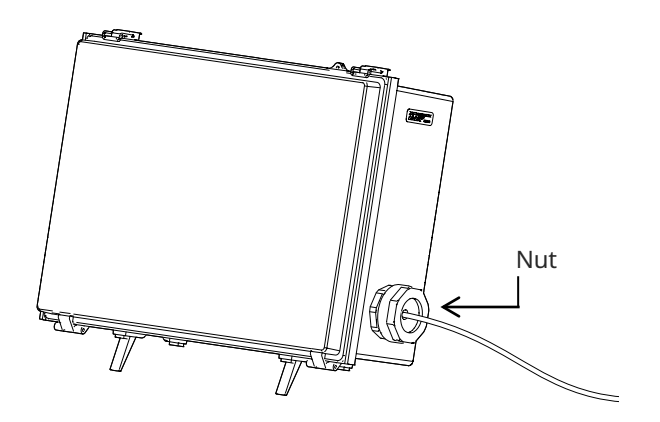

# **Precautions for**

# **During use**

- Do not push in the insertion section with force. Doing so could result in a malfunction
- While withdrawing the insertion section from the object under test, do not bend the bending section The distal end of the insertion section includes a lens. Therefore, take care to avoid strong impact on it wherever possible
- <u>Parts other than the insertion section are not constructed to be dust-proof</u>. Therefore, make sure not to soak them in water

#### **After use**

Wipe off any water, oil, dirt, or similar adhering to the product before storing

## **During storage**

When closing the carrying case, take care to ensure that the insertion section or any other part does not get caught

# **Specification**

## Hardware

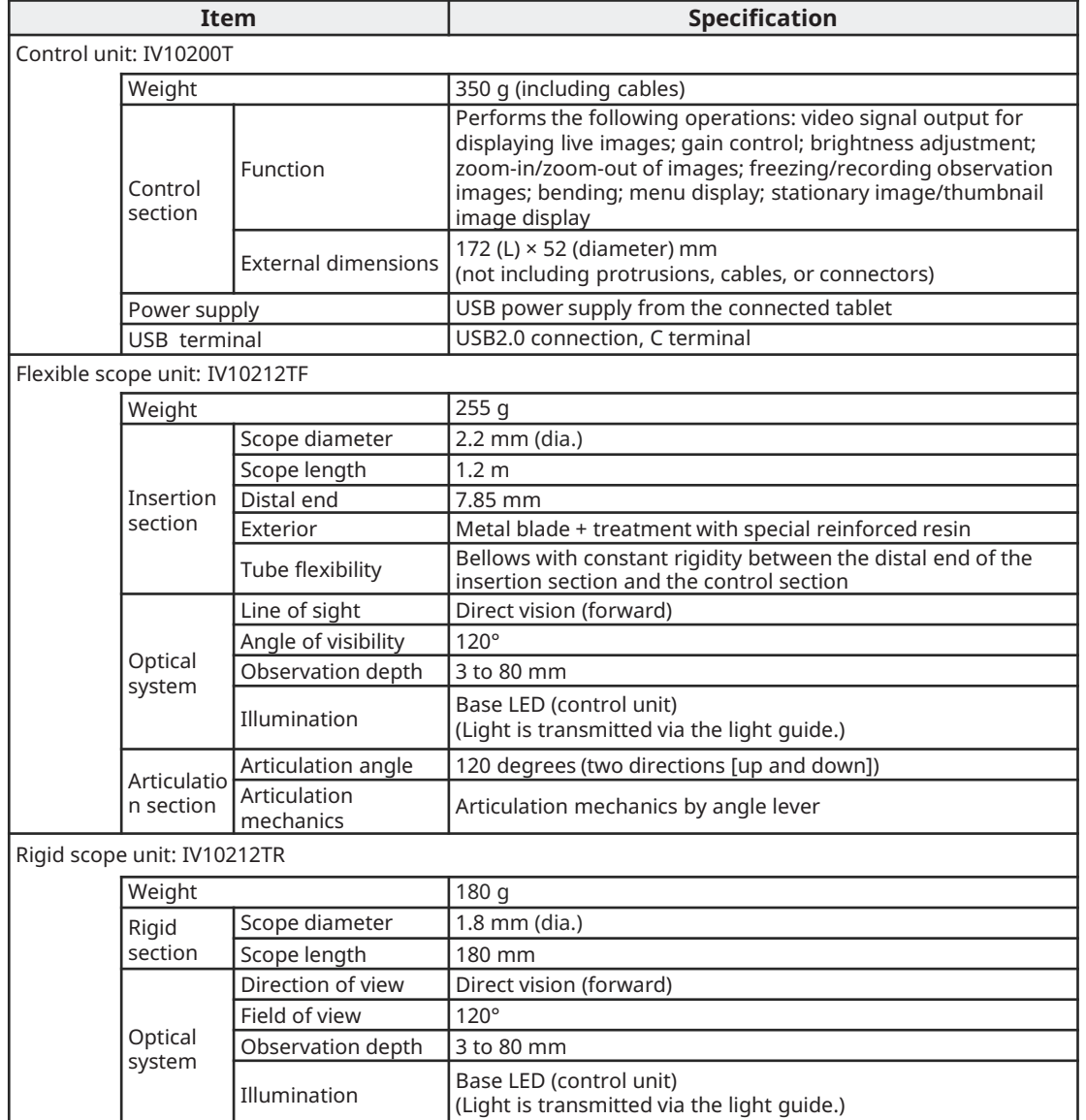

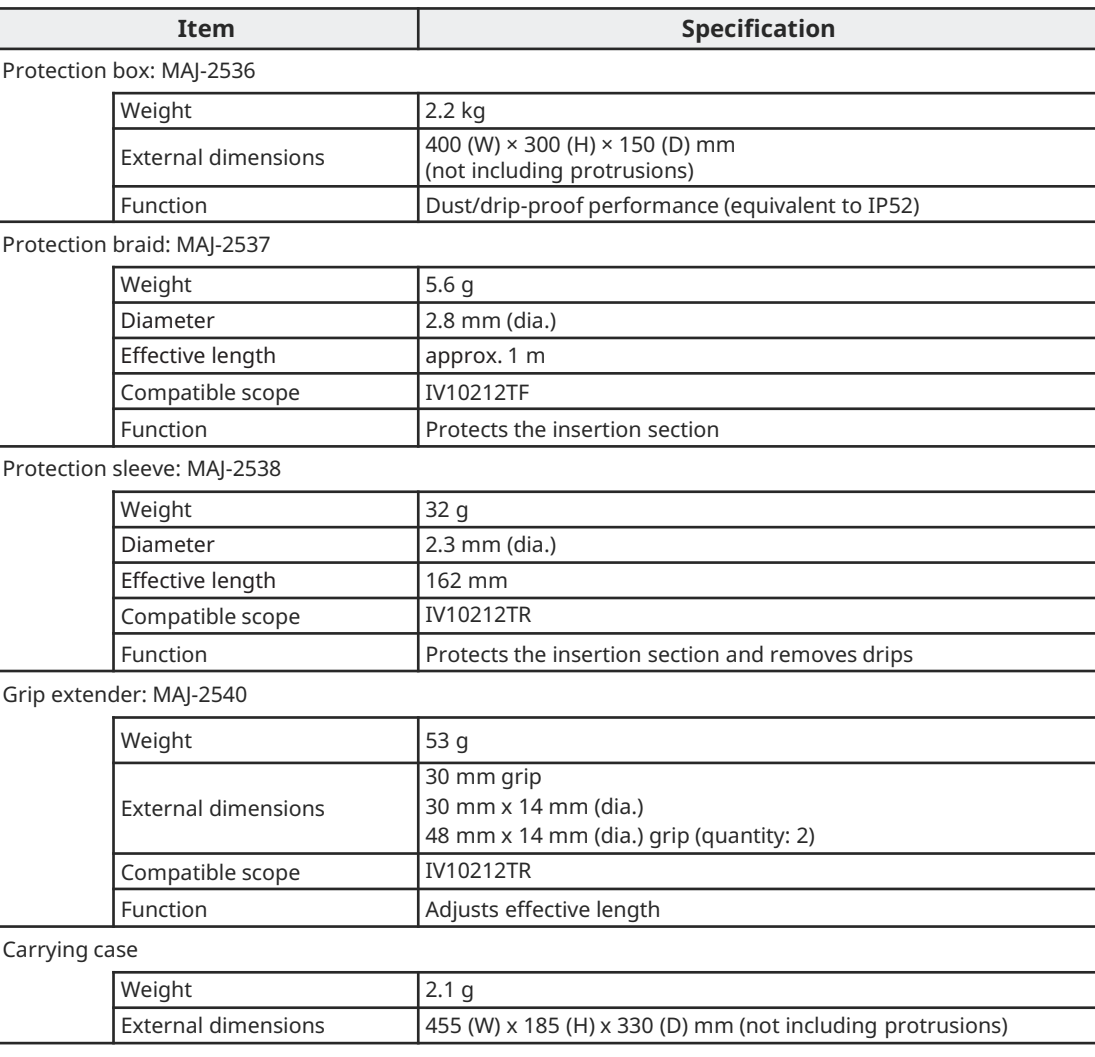

# **Specification**

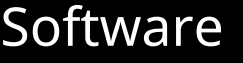

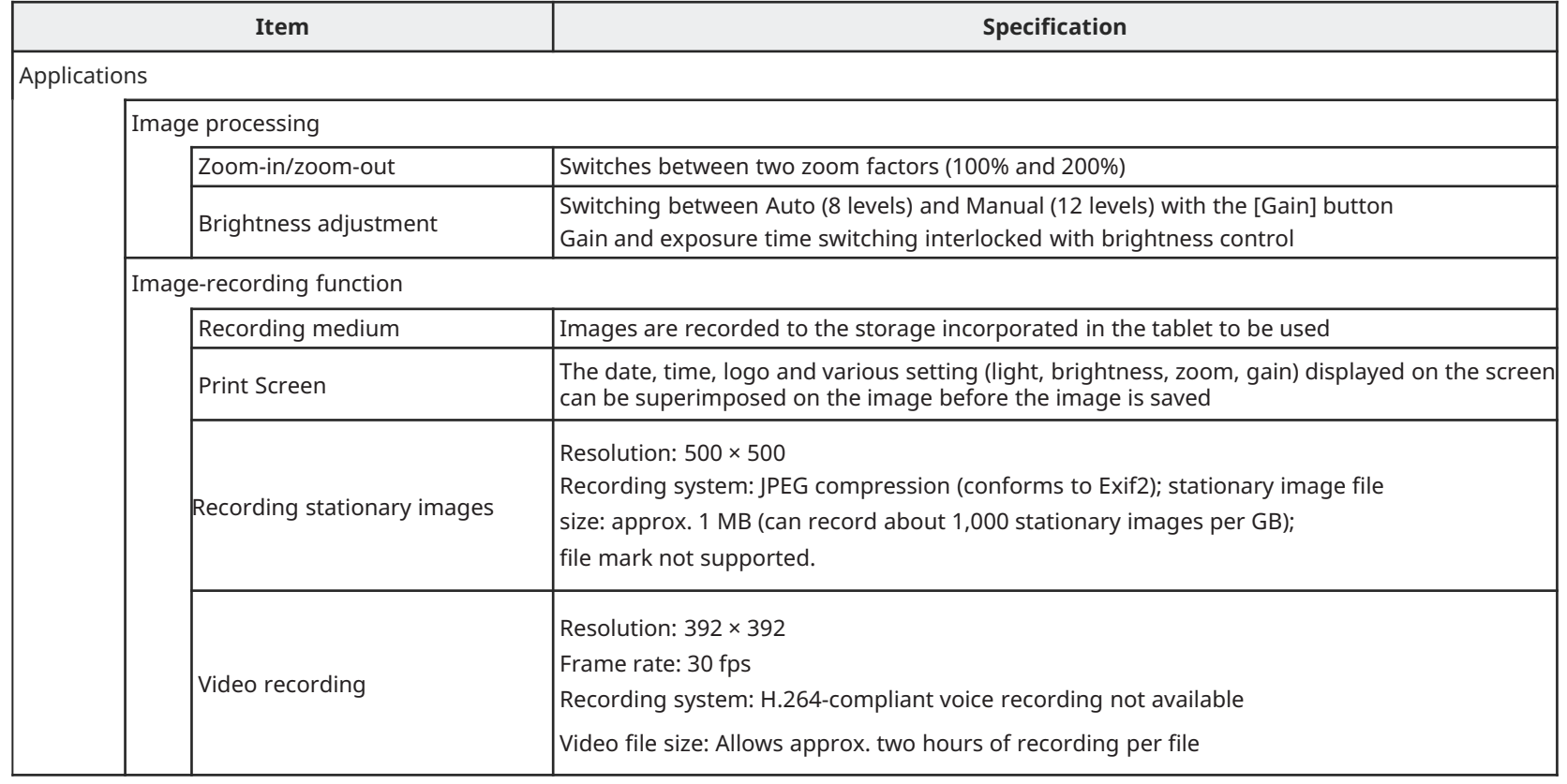

## **Insertion techniques**

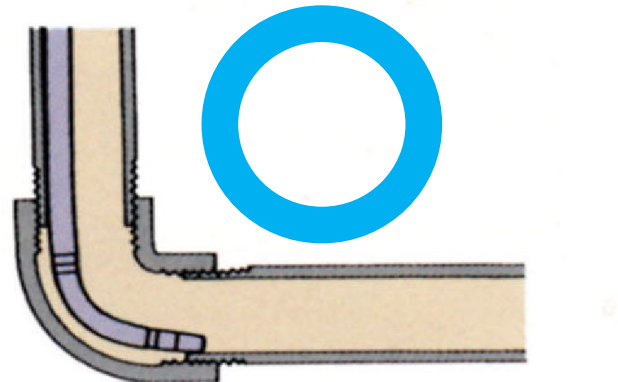

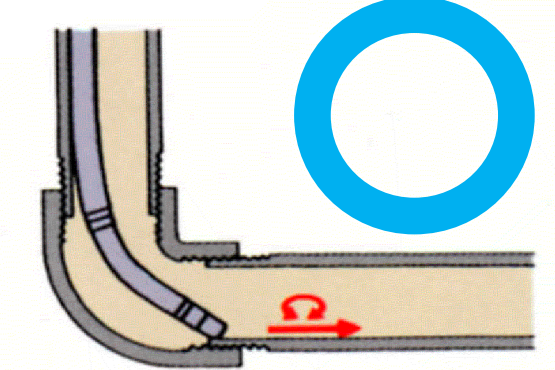

While making an observation, bend the scope towards the piping. Push in the scope until it is placed on the distal end of the joint.

Bend the scope in the reverse direction, and then push it in while rotating it alternately to the left and right.

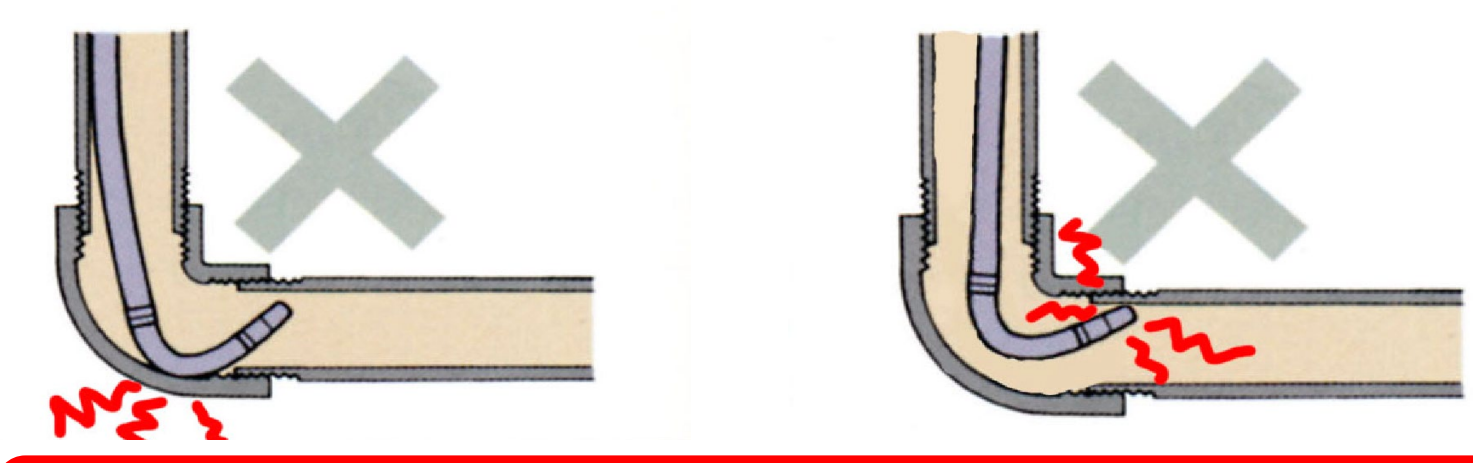

**Pushing in the scope with force, withdrawing the scope while it is bent, or bending the scope with force could result in malfunction. Avoid doing this. !**

#### **EVIDENT CORPORATION**